'l'r Panzer Dragoon INHALT Hinweis Über Panzer Drachen Die Geschichte Wie man das Spiel beginnt Wie man spielt Spielablauf Die Charaktere Kontroll-Funktionen Control Pad Funktionen Sega Control Pad Funktionen Tastatur Kontrolle Über die zwei Modi Moduswechsel Anzeige Über das MENÜ und DEINSTALLATION Wie man Hilfe benutzt Hotline Panzer Dragoon CD

Hinweis: Klicken Sie die Readme Datei für wichtige Informationen über diese CD-ROM.

Die Geschichte Der Sky Rider stürzt...

Jahrtausende sind vergangen, seit eine blühende Menschenzivilisation im Staub unterging. Die Menschheit ist beinahe von ihren eigenen Biowaffen zerstört worden. Diese genetisch veränderten Kreaturen wandten sich gegen ihre Herren, was dazu führte, daß die Menschenrasse bis an den Rand der Vernichtung gedrängt wurde.

Ein Menschenstamm, bekannt als die "Imperialen", entdeckte vor kurzem einen alten Turm, in dem ein Arsenal alter Waffen von verheerender Zerstörungskraft untergebracht war. Die Imperialen benutzten die im Turm entdeckten Waffen, um gefährliche Kreaturen, welche die Erde unsicher machten, zu jagen und zu vernichten. Viele glaubten, die Menschenrasse würde sich wieder erheben, ihr Leben wieder aufbauen und in Frieden leben... in Sicherheit vor den Biowaffen des Altertums.

Aber es gibt ein altes Sprichwort: "Macht ist der Vater der Begierde, und Begierde ist der Vater der Aggression." Das ist das Glaubensbekenntnis der Imperialen, die sich geschworen haben, die neuen Herren der Erde zu sein.

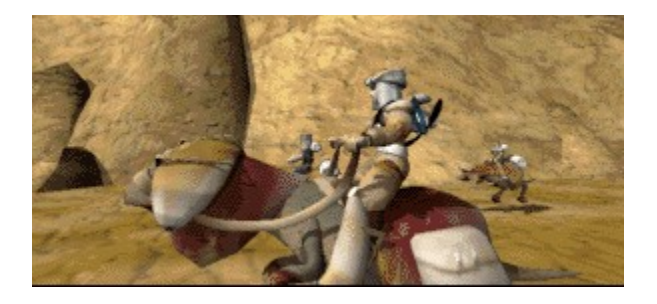

Als Mitglied einer Jagdgruppe befinden Sie sich draußen auf den weiten und trockenen Great Plains. Sie sind verblüfft, plötzlich einen Schlachtkreuzer der Imperialen über sich hinwegfliegen zu sehen. Während Sie das vorbeischwebende Schiff mit den Augen verfolgen, springt ein Wühler aus dem Boden hervor und greift einen Ihrer Jagdgefährten an. Von Ihrem Jagdinstinkt geleitet, verfolgen Sie ihn, um sich in einem weglosen Canyon wiederzufinden.

An seinem Ende befindet sich der Eingang zu einem seltsamen, verlassenen Lagerhaus. In seinem Innern finden Sie mehr als nur Ihre Jagdbeute. Sie sind überrascht von dem Anblick zweier Drachen, die sich einen spektäkularen Luftkampf liefern... direkt über Ihnen.

Der Reiter des gepanzerten blauen Drachen wird von einem mächtigen Laserstrahl, der seine Brust durchdringt, tödlich verwundet. Der blaue Drache und sein Reiter landen vor Ihren Füßen. In einer verzweifelten, hilfesuchenden Geste streckt der Sky Rider seine Hand nach Ihnen aus. In dem Moment, da Ihre Hand die seine berührt, verschmelzen Sky Riders und Ihre Seele zu einer einzigen. In seinem letzten Gedanken sehen Sie den unter der Kontrolle der Imperialen stehenden Turm. Die Imperialen haben den wahren Zweck des Turms entdeckt - die mächtigste Waffe, die je geschaffen wurde. Mit dieser Waffe und dem Dark Dragon (einer von dem Turm erschaffenen Bio-Waffe) werden die Imperialen unaufhaltsam sein!

Der Sky Rider spricht seine letzten Worte: "Laß... den Dark Dragon nicht zum Turm zurückkehren... wenn das geschieht, wird der Schrecken des Altertums...."

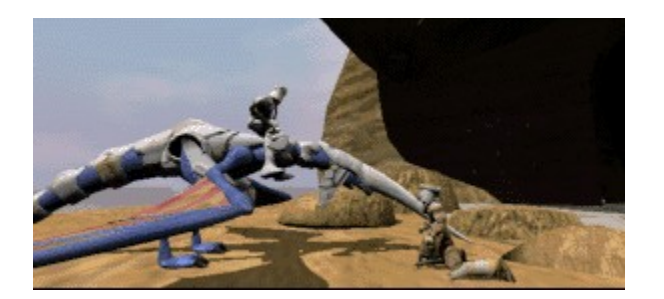

Der Sky Rider fällt zu Ihren Füßen, während seine Lebenskraft in das große Unbekannte entschwindet. Der Drache stößt eine durchdringlichen Schrei nach seinem gefallenen Herrn aus. Sie schauen den Drachen an, und er schaut Sie an... abwartend.

Wenige Augenblicke später, bewaffnet mit der Waffe des Sky Rider, entschließen Sie sich, Ihre Bestimmung zu erfüllen - zu kämpfen und zu triumphieren! Und nun ruht das Schicksal der Welt auf den Schwingen eines gepanzerten blauen Drachen....

Wie man das Spiel beginnt

Wenn Sie das Programm einschalten, erscheint zunächst das Sega Logo, dem die Geschichte von Panzer Dragoon folgt. Drücken Sie die Start Taste.

Auf dem Titelbildschirm wird GAME angezeigt. Drücken Sie die Richtungstaste nach links oder rechts, um den Schwierigkeitsgrad zu verändern (EASY (leicht), NORMAL (mittel) oder HARD (schwierig) und drücken Sie die Start Taste, oder die Feuer Taste, um die Schlacht zu beginnen.

### Wie man spielt

Hier werden das Ziel und der Ablauf des Spiels erklärt. Vergewissern Sie sich, daß Sie das Ziel des Spiels verstehen, um reibungslos spielen zu können. Eine ausführliche Erklärung, wie man durch das Spiel kommt, finden Sie in [Wie man durchs Spiel kommt].

### Ziel des Spiels

Die Ruinen eines uralten Zeitalters sind von dem Empire [Turm] entdeckt worden. Um den Turm wieder zu versiegeln, müssen Sie die Kreaturen (lebendige Waffen, die im Altertum hergestellt wurden) und die Streitkräfte des Empire besiegen.

Wie man durchs Spiel kommt

Während Sie aufpassen müssen, nicht getroffen zu werden, müssen Sie alle Feinde, denen Sie begegnen, vernichten. Wenn Sie von Feinden getroffen werden, oder mit Hindernissen zusammenstoßen, verringert sich Ihre Lebenszeit. Sie werden jede Waffe und jede Technik brauchen, um an den Gefahren, die in Ihrem Weg sind, vorbeizukommen.

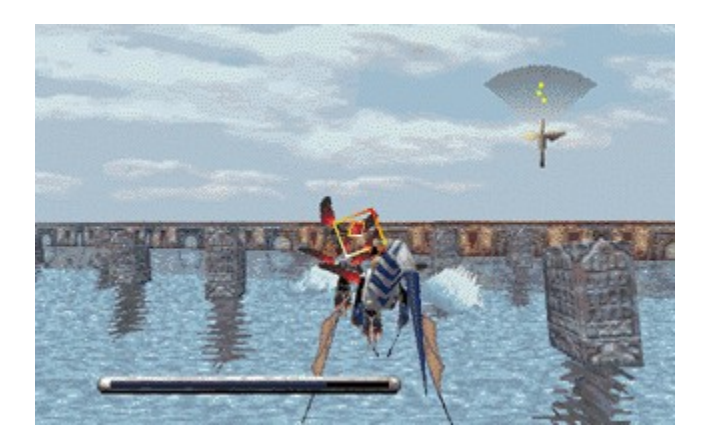

Der Laser, den Sie von dem Sky Rider erhalten haben, ist ein Überbleibsel des Altertums, eine mächtige Waffe... in fähigen Händen. Um den Laser zu benutzen, zielen Sie mit der Richtungstaste (das Ziel muß innerhalb der rotierenden Rahmenvisiere sichtbar sein), und drücken Sie die Feuer Taste zum Feuern.

#### Zielsuchender Laser

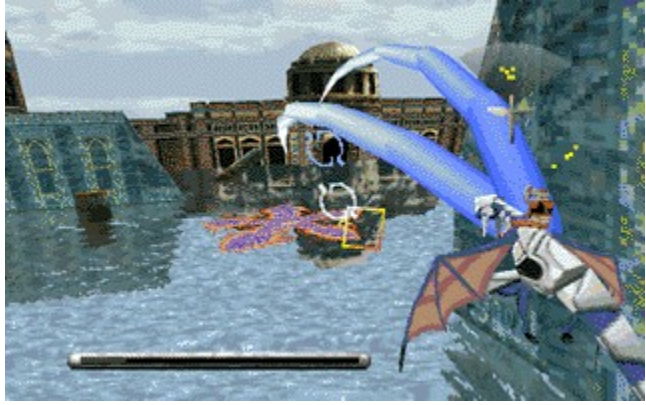

Um den zielsuchenden Laser abzufeuern, halten Sie die Feuer Taste , während Sie die Visiere mit Hilfe der Richtungstaste auf eine oder mehrere Gegner richten. Lassen Sie die Taste los, sobald ein blaues Fadenkreuz auf dem Ziel/den Zielen erscheint, worauf der zielsuchende Laserstrahl ausgelöst wird. Bis zu acht Gegner können gleichzeitig anvisiert werden.

### **Spielablauf**

Jedes Gebiet, durch das Sie fliegen, enthält eine bestimmte Anzahl von Gegnern. Mit jedem Gegner, den Sie abschießen, erhöht sich Ihr Punktestand. Wenn Sie mehr als einen bestimmten Prozentsatz aller Gegner in einem Gebiet zerstören, erhalten Sie ein Guthaben. Jedesmal, wenn Ihr Drache seine ganze Energie verliert, kostet das ein Guthaben. Zielen Sie daher gut und zerstören Sie möglichst viele Gegner!

# Ende/Fortsetzung

Der Energievorrat Ihres Drachen geht zur Neige, wenn ihm die Gegner zu großen Schaden zufügen. Der blaue Energiebalken unten links auf dem Kampfbildschirm gibt Aufschluß über den Grad der Beschädigung Ihres Drachens. Wenn der Energievorrat Ihres Drachens aufgezehrt ist und Sie noch Guthaben zur Verfügung haben, erscheint der Fortsetzungsbildschirm (Continue). Wählen Sie YES, um das Spiel fortzusetzen (ab dem Anfang der zuletzt gespielten Episode), NO, um auf den Titelbildschirm zurückzuschalten. Falls Sie keine Guthaben mehr übrig haben, erscheint die Meldung GAME OVER auf dem Bildschirm, der das Sega Logo und die Einleitungen folgen.

Im Schwierigkeitsgrad EASY beginnen Sie das Spiel mit fünf Guthaben. Allerdings rücken Sie nicht weiter als bis zur vierten Episode vor. Im Schwierigkeitsgrad NORMAL beginnen Sie das Spiel mit drei Guthaben, und im Schwierigkeitsgrad HARD starten Sie ohne Guthaben (außerdem schlagen die Gegner noch viel härter zu...)

Die Charaktere Drache

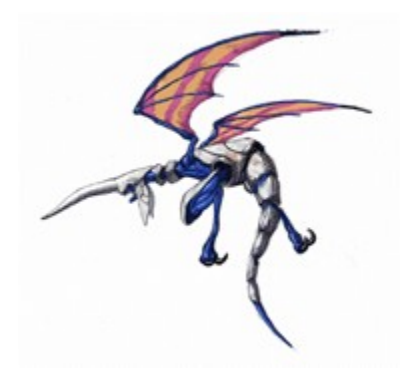

Sie reiten auf einer Drachenart, die ein Geschöpf des Altertums ist. Sein Körper ist gepanzert, und so von Laserkanonen geschützt.

Sie

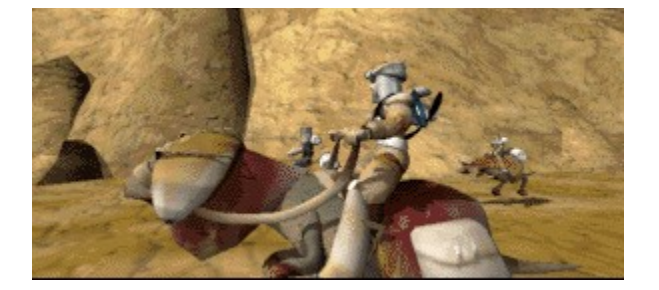

Als Jäger, der im Grenzgebiet aufgewachsen ist, sind Sie darauf spezialisiert, gefährliche Kreaturen zu jagen.

Obwohl Sie erst 16 sind, sind Sie von Ihrem Vater, auch einem berühmten Jäger, gut ausgebildet worden.

Prototyp Drache

Eine zerstörerische Kreatur, die in einem altertümlichen Krieg benutzt wurde.

Eine gigantische, experimentelle Bio-Waffe, die im Altertum entwickelt wurde.

Ihre genaue Biologie ist unbekannt, in den Nebeln der Zeit untergegangen.

Control-Pad Funktionen Richtungs-Pad Steuert den Cursor im Titelbildschirm. Steuert die Flugrichtung und die Visiere Ihrer Waffen.

Taste A Dient zum Abfeuern der Waffen (zum Aufschalten auf Ziele gedrückt halten).

Taste B, wenn Richtungs-Pad nach rechts gehalten wird Ändert den Blickwinkel in 90° Schritten nach rechts.

Taste B, wenn Richtungs-Pad nach links gehalten wird Ändert den Blickwinkel in 90° Schritten nach links.

Moduswechsel Anzeige

Wenn Sie Tasten wie untenstehend drücken, gelangen Sie in die Modus Anzeige und ändern die Flugperspektive. Sie können den Modus jederzeit während des Spiels ändern.

Taste B, wenn Richtungs-Pad nach oben gehalten wird. Taste B, wenn Richtungs-Pad nach unten gehalten wird. Sega Control-Pad Funktionen Rechte Umschalttaste Ändert den Blickwinkel in 90° Schritten nach rechts.

Linke Umschalttaste Ändert den Blickwinkel in 90° Schritten nach links.

Richtungs-Pad Steuert den Cursor im Titelbildschirm. Steuert die Flugrichtung und die Visiere Ihrer Waffen.

Start Taste Öffnet den Titelbildschirm. Unterbricht das Spiel/Startet das Spiel wenn unterbrochen.

Moduswechsel Anzeige Wenn Sie die Tasten X , Y, Z drücken, gelangen Sie in die Modus Anzeige und ändern die Flugperspektive. Sie können den Modus jederzeit während des Spiels ändern.

Taste X

Dient zum Umschalten der Flugperspektive auf STANDARD, eine Ansicht von Ihnen und dem Drachen aus mittlerer Entfernung.

Taste Y

Dient zum Umschalten der Flugperspektive auf DYNAMIC, eine Ansicht von Ihnen und dem Drachen aus nächster Nähe.

Taste Z

Dient zum Umschalten der Flugperspektive auf LONG RANGE, eine Ansicht von Ihnen und dem Drachen aus größter Entfernung.

Taste A

Dient zum Abfeuern der Waffen (zum Aufschalten auf Ziele gedrückt halten).

Taste B

Dient zum Abfeuern der Waffen (zum Aufschalten auf Ziele gedrückt halten).

Taste C

Dient zum Abfeuern der Waffen (zum Aufschalten auf Ziele gedrückt halten).

Tastatur-Funktionen [Enter] Dient zum Aufrufen des Titelbildschirms.

[Richtungstaste]...[Pfeil Tasten] Steuert den Cursor im Titelbildschirm. Steuert die Flugrichtung und die Visiere Ihrer Waffen.

 $[X]$ 

Dient zum Abfeuern der Waffen (zum Aufschalten auf Ziele gedrückt halten).

 $[CI]$ 

Ändert den Blickwinkel in 90° Schritten nach rechts.

# $[Z]$

Ändert den Blickwinkel in 90° Schritten nach links.

### Moduswechsel Anzeige

Wenn Sie die Tasten [A],[S],[D] drücken, gelangen Sie in die Modus Anzeige und ändern die Flugperspektive. Sie können den Modus jederzeit während des Spiels ändern.

# [A]

Dient zum Umschalten der Flugperspektive auf STANDARD, eine Ansicht von Ihnen und dem Drachen aus mittlerer Entfernung.

### [S]

Dient zum Umschalten der Flugperspektive auf DYNAMIC, eine Ansicht von Ihnen und dem Drachen aus nächster Nähe.

# [D]

Dient zum Umschalten der Flugperspektive auf LONG RANGE, eine Ansicht von Ihnen und dem Drachen aus größter Entfernung.

Hinweise: Dies sind die vorgegebenen Einstellungen. Die Tastatur Funktionen können im Optionen-Modus geändert werden.

Über die zwei Modi Sie bewegen sich innerhalb des Spiels, indem Sie zwischen zwei verschiedenen Modi wechseln.

Über die zwei Modi: Der Bewegungs-Modus und der Feuer-Modus. Sie können zwischen dem Bewegungs-Modus und dem Feuer-Modus wählen, indem Sie die Modus Wechsel Taste drücken.

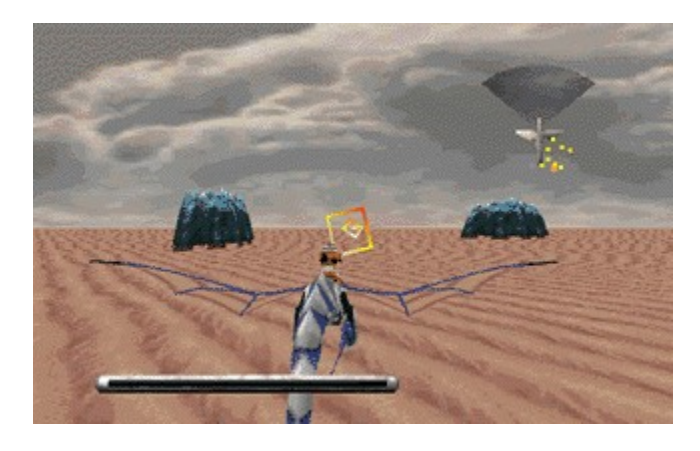

Im Bewegungs-Modus sehen Sie geradeaus. Wenn Sie den Drachen mit der Richtungs-Taste zweimal in eine Richtung bewegen, ändern Sie Ihre Richtung dorthin.

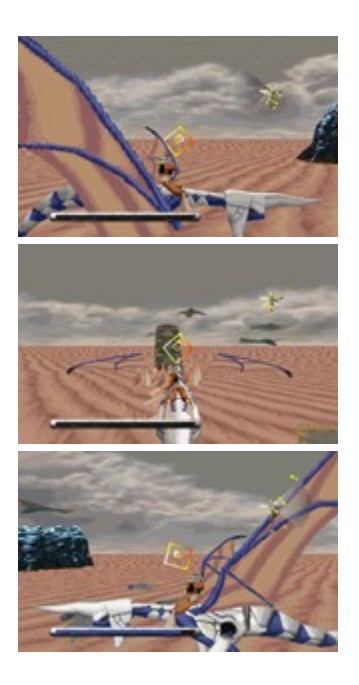

Im Feuer-Modus können Sie nach beiden Seiten und hinter sich feuern. In diesen Fällen können Sie den Drachen nicht manövrieren.

#### Modus-Wechsel Anzeige

Wenn Sie die Tasten X , Y, Z drücken, gelangen Sie in die Modus Anzeige und ändern die Flugperspektive. Sie können den Modus jederzeit während des Spiels ändern.

#### Standard Perspektiv-Taste

Dient zum Umschalten der Flugperspektive auf STANDARD, eine Ansicht von Ihnen und dem Drachen aus mittlerer Entfernung.

#### Dynamic Perspektiv-Taste

Dient zum Umschalten der Flugperspektive auf DYNAMIC, eine Ansicht von Ihnen und dem Drachen aus nächster Nähe.

#### Weite Perspektiv-Taste

Dient zum Umschalten der Flugperspektive auf LONG RANGE, eine Ansicht von Ihnen und dem Drachen aus größter Entfernung.

Über das MENÜ und DEINSTALLATION

Das Spiel

Drücken Sie folgende Tasten zur Spielkontrolle.

[Alt]+[R] Spiel wieder beginnen... Beginnen Sie das Spiel noch eimal vom Anfang.

[F3] Spielunterbrechung... Unterbrechen Sie das Spiel.

[Alt]+[F4] Spiel verlassen... Beenden Sie das Spiel.

[F2] Wiederholung...

Wenn Sie Wiederholung auswählen, können Sie das Spiel noch einmal bis hierher sehen. Wenn Sie wieder ins Spiel zurückkehren wollen, wählen Sie bitte Wiederholung.

### Optionen

Drücken Sie folgende Tasten, um Spieloptionen zu ändern.

[F5] Kontrolle ändern...

Im Kontrolle Ändern Menü können Sie zwischen zwei verschiedenen Arten der Kontrolle über Drachen und Fadenkreuze wählen. Außerdem können Sie die Eingabegeräte und Tastenfunktionen verändern. Falls mehrere Eingabegeräte angeschlossen sind, können Sie diese in diesem Menü auswählen. Wenn ein analoges Gerät angeschlossen ist, können Sie die Kallibirierungseinstellung in diesem Menü einstellen.\* Auch wenn ein digitales Gerät angeschlossen ist, können Sie die Kallibirierungseinstellung in diesem Menü einstellen.

[F8] Klangeinstellung ändern...

Im Klangeinstellungs-Menü können Sie den Ton hören, und BGM und Lautstärke verändern.

Die Einstellung tritt in Kraft, wenn Sie das Programm wieder starten.

# [F7] AVI-Größe

Sie können die Größe des Bildschirms der Animation verändern (wählen Sie zwischen normaler und doppelter Größe), indem Sie AVI-Größe anwählen.

# [F7] Graphik-Details

Sie können Bildschirmdetails ändern, indem Sie Graphik-Details auswählen. Sie können mit der höchsten Hintergrund-Definition spielen, indem Sie High anwählen, aber das Spiel kann dadurch verlangsamt werden, je nach Speicherkapazität Ihres Computers.

Wenn Sie Low anwählen, verringert sich die Hintergrund-Definition, aber Sie können so auch mit geringer Speicherkapazität das Spiel in der richtigen Geschwindigkeit spielen.

Deinstallation

Bitte klicken Sie REMOVE im Installations-Bildschirm.

Achtung! Bitte versuchen Sie nicht, Software zu installieren, während Sie Panzer Dragoon spielen.

Wie man die Hilfe Datei benutzt

Klicken Sie HELP, um die folgenden Optionen aus dem Pulldown Menü auszuwählen.

Klicken Sie auf die Optionen, über die Sie etwas wissen möchten.

Über das Tastatur-Belegungs-Popup Fenster

Klicken Sie den grünen Text, um das Tastatur-Belegungs-Popup Fenster zu öffnen. Der obere Bereich ist für das Tastatur, der mittlere Bereich ist für ein Sega Pad und der untere Bereich ist für ein PC Pad.

Hotline

Sollten Sie Probleme mit Panzer Dragoon habe, konsultieren Sie bitte die Garantiekarte, die in der Verpackung war, oder die Verpackung selbst. Wir können Fragen bezüglich des Spielablaufs nicht beantworten und auch keine Hinweise oder Tips geben.

Sega übernimmt keinerlei Verantwortung für diese CD-ROM Hardware und den Inhalt dieses Spiels.

Panzer Dragoon CD Ein Extra Dankeschön an die ursprünglichen Spiel-Mitarbeiter !

Design der Original-Charaktere Manabu Kusunoki System Programmierer Hidetoshi'Wiz'Takeshita Haupt-Programmierer Junichi Suto Tool Produzent Kengo Naka Landkarten/Feindeingaben Akira Terasawa Katsuhiko Yamada Programmierer Hitoshi Nakanishi Kengo Naka Hiroshi Yamazaki Asaya Yamazaki Drachen Model Design Manabu Kusunoki Charakter Model Produktion/Effekte Kentaro Yoshida Masaya Kishimoto Takashi Iwade Hintergrundmodel Produktion Misaka Kitamura Hintergrund-Graphik Yumiko Kayashima Titel Design Takashi Iwade Sega Logo Man Design Kentaro Yoshida Anfang CG Produktion Manabu Kusunoki

Misaka Kitamura Takashi Iwade End-Illustrationen Ryuichiro Kutsuzawa Musik Yoshitaka Azuma Orchestration Tomoyuki Hayashi Sound Effekte/Sound Direktor Tomonori Sawada In Zusammenarbeit mit K.K. Peace Flag Polygram K.K. Image Illustrationen Moebius SOA Staff Produzent Dante Anderson Produkt Manager Sarah Richmond Englischer Text Kerry Kirkham Haupt-Tester Cristine M. Watson Besonderen Dank an Noriyoshi Ohba Yutaka Sugano Yukifumi Makino Takashi Narita Naoyuki Machida Kazuya Fujishima James Spahn CS HARDWARE Saturn Project Team Stimmen Yoshiaki Kashima

Tatsuyuki Maeda Koji Iwashita Shiro Maekawa Katsuhiko Yamada **Publicity** Hiroto Kikuchi Tadashi Takezaki Yasushi Nagumo Yosuke Okunari Direktor Yukio Futatsugi Produzenten Yoji Ishii Tomohiro Kondo PC Mitarbeiter Projekt Leiter und Programmierer Koue Tsukuda Programmierer Takahiro Nagata Kazuhisa Hasuoka Noritaka Yakita Akihiko Kakinuma

Kenichi Yokoo

Tetsuji Mukai

Musik

Yoshitaka Azuma

Sound Effekte/Sound Direktor

Tomonori Sawada Designer Nobuhisa Tajiri **Tester** Toshiyuki Fujimoto

Kenji Shintani Takahiro Hirakawa Tomohisa Nakayasu Bedienungsanleitung John McClain Osamu Nakazato Ko Ariizumi Planer Hiroto Saiki Tadashi Kuroi Haupt-Programmierer Tatsuya Satoh Koordinatoren Chie Tokoro Yasuhide Nagasawa Satomi Kawasaki **Publicity** Hiroyuki Otaka Direktor Shinji Fujiwara Produzent Takehiko Kobayashi Toshinori Asai Executiver Produzent Shoichiro Irimajiri PC (Windows95 Native) Mitarbeiter

Produzent Toshinori Asai

Direktor Tadashi Kuroi

Programmierer JSH

Installations-Progammierer Kei Takashima

Texture Convert Namie Kawashima

Graphic Data Convert JSH

**Tester** Tomohisa Nakayasu

Besonderen Dank an Tomonori Saguchi Koue Tsukuda Kenichi Yokoo Yukifumi Makino Tomonori Sawada

Produziert und Copyrighted bei: Sega Enterprises, Ltd.

Hinweis: Der Hilfe-Bildschirm ist unter Bearbeitung.

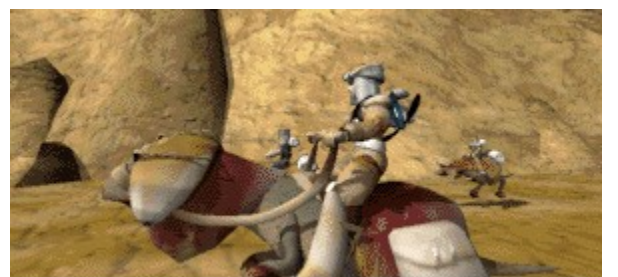

Diese Software benutzt Indeo® Technologie von Intel Corporation. Intel, Indeo, und das Indeo Logo eingetragenen Warennamen der Intel Corporation.

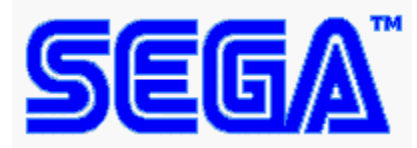

Panzer DragoonTM ist ein eingetragener Warenname von SEGA    ENTERPRISES, LTD. Panzer Dragoon (C) SEGA ENTERPRISES, LTD. 1995,1996

Hinweis: Klicken Sie die Readme Datei für wichtige Informationen über diese CD-ROM.

Start Taste Tastatur [Enter] Taste Sega Pad Start Taste PC Pad [Enter] Taste Richtungs-Taste

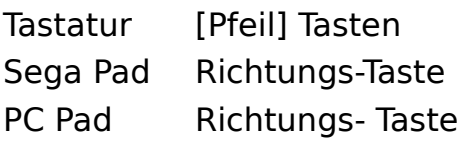

Feuer- Taste Tastatur [X] Taste Sega Pad Taste A/B/C PC Pad Taste A

Modus Ändern Taste

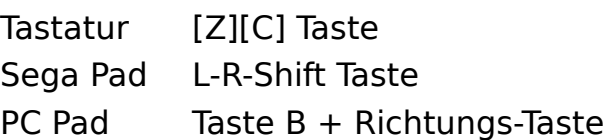

Standard Perspektiv-Taste Tastatur [A] Taste Sega Pad Taste X PC PadTaste B + Richtungs-Taste Dynamic Perspektiv-Taste

Tastatur [S] Taste Sega Pad Taste Y

PC Pad Taste B + Richtungs-Taste

Weite Perspektiv- Taste Tastatur [D] Taste Sega Pad Taste Z PC Pad Taste B + Richtung Taste